# **RANCANG BANGUN DAN ANALISIS KINERJA BAND PASS FILTER UNTUK PERANGKAT RADIO KOMUNIKASI 420 – 430 MHz**

Slamet Purwo S., Parlaungan Nasution

ABSTRAK - Fungsi filter adalah meloloskan frekuensi yang diinginkan dan akan menahan frekuensi yang tidak diinginkan. Desain dan realisasi Rancang Bangun Band Pass Filter ini menggunakan teknologi mikrostrip dengan struktur hairpin . Pada struktur hairpin ini, panjang dari stripline akan dilipat membentuk huruf U sebesar  $\frac{1}{2} \lambda$  dengan sudut lekukan 90°. Band Pass Filter ini dengan teknologi mikrostrip akan didesain dengan insertion loss  $\leq$  -3 dB pada daerah passband, return loss  $\geq$  -10 dB, impedansi karakteristik 50 Ω, frekuensi kerja 420 – 430 MHz dengan respon filter Chebyshev 0,1 dB. . Band Pass Filter ini dirancang dan disimulasikan dengan menggunakan perangkat lunak CST Studio Suite 2019 setelah Band Pass Filter didesain dan dicetak (fabrikasi) menggunakan bahan dari Sustrate FR4 yang mempunyai ketebalan 1,6 mm dan Konstanta dielektrik relative (εr) = 4,3 dan diukur menggunakan Network Analyzer.

Kata Kunci : Band Pass Filter, mikrostrip, insertion loss, return loss, konstanta dielektrik relative

*ABSTRACT- The filter function is to pass the desired frequency and will hold the unwanted frequency. Design and realization of this Band Pass Filter Design uses microstrip technology with a hairpin structure. In this hairpin structure, the length of the stripline will be folded to form a U of ½ λ with an angle of 90<sup>o</sup> indentation. The hairpin structure bandpass filter with microstrip technology will be designed with insertion loss ≤ -3 dB in the passband area, return loss ≥ -10 dB, , 50 Ω characteristic impedance, 420 - 430 MHz working frequency with 0.1 dB Chebyshev filter response. This Band Pass Filter is designed and simulated using the CST Studio Suite 2019 software then the Band Pass Filter is designed and printed (fabricated) using materials from Sustrate FR4 which has a thickness of 1.6 mm, and relative dielectric constant (εr) = 4.3 and measured using a Network Analyzer*

*Keywords: Band Pass Filter, microstrip, insertion loss, return loss, relative dielectric constant*

# **I. PENDAHULUAN**

Berkembangnya teknologi telekomunikasi dengan pesat berdampak sangat besar pengaruhnya dalam kehidupan manusia. Salah satu yang berperan penting dalam kemajuan tersebut adalah teknologi perangkat yang digunakan.

Saat ini proses telekomunikasi tersebut hampir selalu melibatkan pemancaran gelombang elektromagnetik melaui sebuah pesawat pemancar. Hal yang demikian tidak pernah kita jumpai pada masa lampau, di mana orang berkomunikasi mengggunakan sinyal asap, kentongan atau bendera semafor. Zaman modern seperti sekarang ini, telekomunikasi sudah sangat luas dengan penggunaan berbagai macam piranti untuk membantu proses komunikasi.

Oleh karena itu perlu dilakukan pengujian perangkat tersebut agar menjamin keterhubungan dalam jaringan telekomunikasi, mencegah saling mengganggu antara alat dan perangkat telekomunikasi, Melindungi masyarakat dari kemungkinan kerugian yang ditimbulkan akibat pemakaian alat dan perangkat telekomunikasi dan mendorong berkembangnya industri, inovasi dan rekayasa teknologi.

Dalam suatu system komunikasi, control dan telemetri, penggunaan filter sangat penting sekali pada bagian pengiriman ataupun pada bagian penerima. Filter adalah suatu sistem yag berfungsi untuk melewatkan suatu pita atau memperlemah semua isyarat diluar pita tersebut atau menyaring sinyal yang masuk ke suatu sistem atau rangkaian lain.

# **II. LANDASAN TEORI**

# **2.1. Filter**

Filter adalah suatu system yang dapat memisahkan sinyal berdasarkan frekuensi yang diterima, untuk diloloskan atau dibiarkan lewat dan ada frekuensi yang di tolak, atau dilemahkan. Hubunga antara ouput dan input suatu filter dinyatakan dengan fungsi alih (transfer function)

Berdasarkan daerah frekuensi yang dilewat filter dibagi menjadi 4 (empat) bagian yaitu

- 1. Low Pass Filter
- 2. High Pass Filter
- 3. Band Pass Filter
- 4. Band Stop Filter

*Band Pass Filter* adalah filter yang melewatkan suatu range fekuensi. Band Pass Filter hanya melewatkan sebuah pita frekuensi dan memperlemah semua frekuensi diluar pita tersebut. Band Pass Filter merupakan penggabungan low pass filter dan high pass filter. Daerah passband dibatasi oleh dua frekuensi tepi. Frekuensi tepi rendah menunukkan batas frekuensi rendah dari suatu high pass filter dan frekuensi tepi yang sangat tinggi meunjukan batasu frkuensi tingi dari suatu low pass filter

# *2.2. VSWR*

Standing Wave Ratio merupakan suatu parameter yang harus diperhatikan saat merancang suatu rangkaian yang bekerja pada

frekuensi tinggi, dimana SWR ini berkaitan dengan dengan kualitas dari sinyal yang diperoleh oleh beban. Bila impedansi saluran tidak sesuai dengan transceiver akan timbul daya refleksi (reflected power pada saluran yang berinterferensi dengan daya maju (forward power). Interferensi ini meghasilkan gelombang berdiri (standing wave) yang besarnya tergantung pada besarnya daya rekleksinya. Jadi VSWR adalah perbandingan antara amplitude gelomban berdiri (standing wave ) maksimum dengan minimum. Padasaluran transmisi ada dua komponen gelombang tegangan yaitu tegangan yang dikirimkan dan tegangan yang direfleksikan. Perbandingan antara tegangan yang direfleksikan dengan tegangan yang dikirim disebur koefisien refleksi tegangan.

Kondisi yang paling diharapkan untuk nilai VSWR terbaik adalah bernilai 1, namun untuk nikai VSWR paling besar dapat di toleransi berdasarkan yaitu bernilai 2.

$$
VSWR = \frac{V_{max}}{V_{min}} \dots \dots \dots \dots \dots \dots (2.1)
$$

$$
VSWR = \frac{V^+ + V^-}{V^+ - V^-} \dots \quad (2.2)
$$

Dimana

 $\mathrm{V}^+$  $=$  Tegangan gelombang yang ditransmisikan (dB)

 $V$ <sup>-</sup> - = Tegangan Gelombang yang dipantulkan (dB)

# *Insertion Loss*

Insertion loss adalah kehilangan daya akibat penyisipan perangkat diantara sumber dan beban. Rugi rugi ini diberikan dalam bentuk perbandingan daya rugi-rugi terhadap daya yang datang (Power Loss Ratio/PLR)

Perbandingan tersebut dalam dB yang memiliki persamaan sebagai berikut

$$
Insertion\;Loss = 10\;log\frac{|V_1|^2}{|V_2|^2}\;\;(dB)\quad \dots\dots\dots\dots\dots(2.3)
$$

# Dimana

 $V_1$  = level sinyal sebelum instalasi filter (dB)  $V_2$  = level sinyal setelah instalasi filter (dB)

# *2.3. Return Loss*

*Return Loss* adalah kehilangan sinyal karena adanya refleksi balik yang disebabkan adanya diskontinuitas dalam suatu saluran transmisi telekomunikasi. Diskontinuitas dapat terjadi kaena adanya ketidakcocokan dengan kondisi beban atau perangkat peralatan pada pengguna. Keadaan ini dinyatakan sebagai resiko dalam decibel (dB) yaitu perbandingan antara amplitude dari gelombang yang direfleksikan terhadap amplitude gelombang yang dikirimkan.Adapun kondisi yang paling diharapkan untuk Return Loss terbaik yaitu

kurang dari -10 dB karena menyatakan kehilangan suatu daya.

Ada beberapa hal yang mempengaruhi return loss antara lain :

- a) Tidak samanya impedansi saluran dengan impedansi beban
- b) Kerusakan pada konektor
- c) Tidak sesuai antara kenektor saluran dan konektor beban

(2.4)

$$
Return Loss (dB) = 10 log \frac{P_R}{P_T} = 10 log \left( \frac{vSWR - 1}{vSWR + 1} \right)^2
$$

Dimana

 $P_T =$ Daya yang ditransmisikan oleh sumber (dB)

 $P_R$  = Daya yang direfleksikan (dB)

# **2.4. Parameter S**

Parameter S atau Scattering parameters adalah istilah untuk gelembang elektromagnetik frekuensi tinggai dan dapat juga diterapkan pada frekuensi berapanpun. Parameter S menggambarkan perilaku elektris pada linear electrical network. Parameter S dapat digunakan untuk menyatakan VSWR, gain, return loss, transmission coefision, reflection coefision.

# *2.5.. Microstrip Line*

Microstripe Line merupakan media transmisi yang digunakan dalam rangkaian RF dan *Microwave*, saluran media transmisi microstrip adalah konduktor tipis dengan lebar w yang dicetak pada bagian atas substrat h, tebal microstrip t, tan  $\partial$  (loss Tangent).

Parameter yang penting dalam merancang transmission line adalah karakteristik inpedansi  $(Z_0)$ , efektif dielektrik konstan (εr), attenuasi (ἀ), discountinuity reaktansi, frekuensi disperse, eksitasi gelombang pada permukaan dan radiasi.

Mikrostrip adalah suatu saluran transmisi yang terdiri dari strip konduktor dan ground plane yang antaara keduanya dipisahkan oleh dielektrik. Mikrostriip diunakan karena lebih mudah dalam pabrikasi dan losses yang ditimbulan relative lebih kecih jika dibandingkan dari rangkainan lumped.

## **2.6. Konstanta Dielektrik**

Di dalam Mikrostrip terdapat pengaruh oleh dielektrik yang ditimbulkan oleh udara dan substrat sehingga strukturnya tidak homogen, maka diperlukan konstantan dielektrik relative sebagai pengganti, untuk menentukan hambatan karajkterisitik. Konstanta dielektrik relative dapat dianggap sebagai konstanta deielektrik medium homogen pengganti medium udara dan subsrtat dengan h (tinggi substrat), w (ketebalan substra) dan kostanta dielektrik (εr). Pada saluran microstrip untuk menentukan konstatnta dielektrik dapat ditentukan dengan menggunakan persamaan *hammerstad* dan *Jansen*

$$
\varepsilon_{eff} = \frac{\varepsilon_r + 1}{2} + \frac{\frac{1}{2}}{2} \left(1 + 12\frac{h}{w}\right)^{\frac{1}{2}} \dots .2.5)
$$

Dimana

**εeff =** Konstanta dielektrik efektif

 $\varepsilon_r$  = Konstanta dielektrik

 $w =$ Lebar Patch (mm)

 $h =$ Ketebalan bahan (mm)

#### **2.7. Aproksimasi Filter**

Pendekatan yang digunakan pada perancangan bandpass Filter ini Adalah pendekatan *Chebyshev*. Pendekatan Chebyshev memanfaatkan celah pada spesifikasi, bahwa diwilayah lolos (passband), peredaman tidak harus bernilai nol, tetapi boleh mengambil nilai tertentu, misalnya 0,01 dB, 0,1 dB atau nilai lainnya. Sehingga karakteristik dari pendekatan Chebyshev menunjukkan ripple di wilayah

lolos dan membesar secara monoton di wilayah tolak

Filter Chebyshev biasanya digunakan ketiak filter akan dirancang membutuhkan tingkat kecuraman yang tinggi dari passband ke stopband, Pada daerah passban, filter Chebyshev tidatak sedar butterworth. Pada filter Chebyshev masih diizinkan adanya ripple. Semakin banyak ripple yang muncul, kemiringan stopband akan meningkat dan menghasilkan lebih banyak kurva attenuasi rectangular.

# **III. METODE PENELITIAN**

# **3.1. Tahapan Perancangan Band Pass Filter**

Berikut ini diagram alir gambar rancang bangun band pass filter untuk radio komunikasi UHF :

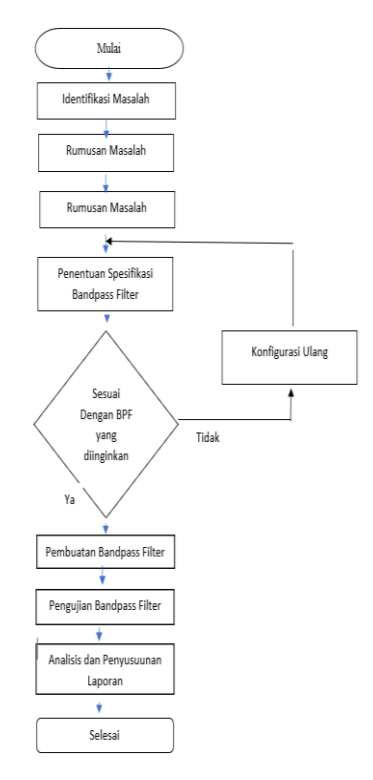

Tahapan dalam perancangan band pass filter antara lain adalah penentuan spesifikasi komponen yang akan digunakan, penentuan simulasi perancangan band pass filter. Setelah menetukan perancangan dan

simulasi tersebut, akan dilakukan perakitan, pengukuran dan implementasi bandpass filter tersebut.

# **3.2. Peralatan Yang Digunakan dalam Penelitian**

#### **3.2.1. Perangkat Lunak**

Adapun peralatan yang digunakan dalam perancangan filter, terdiri dari perangkat keras dan perangkat lunak. Perangkat lunak digunakan untuk membantu dalam proses perhitungan matematis serta digunakan untuk melakukan simulasi dan untuk mengetahui karakteristik filter yang dirancang. Sedangkan perangkat keras digunakan untuk alat pensimulasi, fabrikasi dan pengukuran..

CST Studio Suite 2019, perangkat lunak ini digunakan untuk mendapatkan kopling antar resonator, serta dalam simulasi perancangan filter, digunakan sebagai pensimulasi, untuk mengetahui tanggapan respon frekuensi dari filter seperti impedansi input, insertion loss, dan return loss

#### **3.2.2. Perangkat Keras**

a. Network Analyzer yang digunakan untuk mengukur karakteristik bandwidth dari filter, seperti return loss, insertion loss.

Network Analyzer yang adalah Merk Advantest R3765G, dengan spesifiakasi anatara lain memiliki rentang frekuensi antara 300 kHz - 8 GHz. Network Analyzer yang digunakan telah dikalibrasi oleh laboratorium kalibrasi yag telah diakreditasi oleh ISO 17025 : 2017

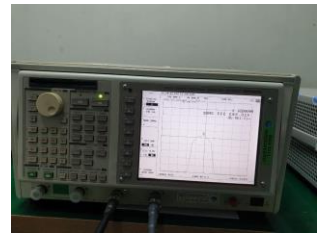

Gambar III.2. Network Analyzer Merk Anvantest R3767

b. Kalibrator Kit

Kalibrator Kit digunakan untuk kalibrasi port 1 dan port 2 network analyzer dengan cabel yang digunakan . Adapun kalibrator kit terdiri dari Open, Short dan Load

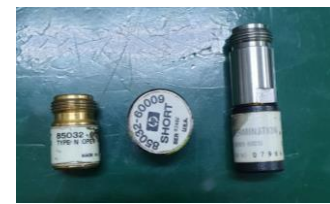

Gambar III. 3. Kalibrator Kit (Open, Short, Load)

c. Kabel Yang digunakan

Kabel yang digunakan adalah kabel coaxial

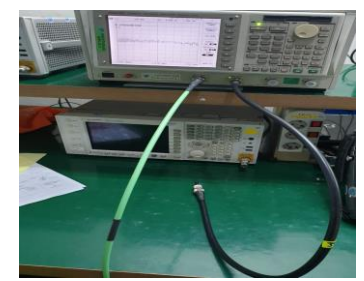

Gambar III.4. Kabel coaxial

d. Substrat microstrip berupa FR4

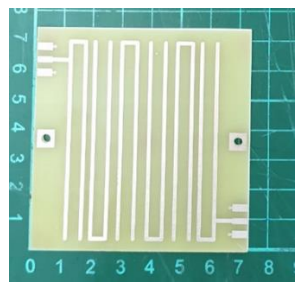

 Gambar III.5. Substrate Mikrostrip FR4

e. Konektor SMA dengan inpedansi 50 Ω

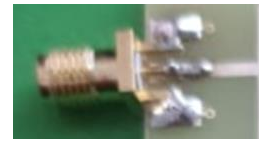

Gambar III. 6.Konektor SMA

#### **3.3. Pemilihan Bahan Yang digunakan**

Bandpass filter yang dirancang, akan direalisasikan dengan menggunakan jenis PCB dengan FR4. Pada proses pembuatan filter mikrostrip, material PCB akan diproses menggunakan photo etching, dengan menghilangkan sebagian permukaan plat konduktor pada bagian atas, sehingga tersisa bentuk plat konduktor sesuai dengan desain filter yang diinginkan

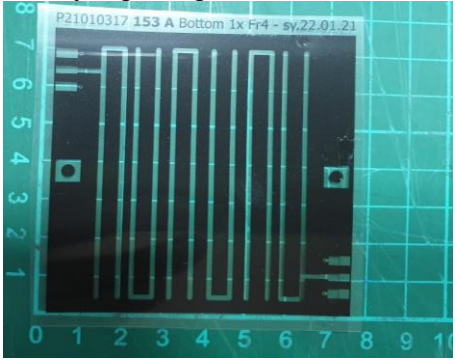

Gambar III.7. Layout Film PCB Sebelum di Eching

Tabel. III.1 Spesifikasi Material Band pass Filter

| No. | Parameter                                             | Spesifikasi      |
|-----|-------------------------------------------------------|------------------|
| 1   | Konstanta<br>dielektrik<br>relative $(\varepsilon_r)$ | 4,3              |
| 2   | Dielektrik<br>Loss Tangent<br>$(tan\partial)$         | 0,0265           |
| 3   | Ketebalan<br>substrate (h)                            | $1,6 \text{ mm}$ |
| 4   | Ketebalan<br>$k$ onduktor $(t)$                       | $0.07$ mm        |

# **3.4. Spesifikasi Frekuensi Kerja Pada Band Pass Filter Yang di Rancang**

Frekuensi kerja yang digunakan pada radio komunikasi UHF ini adalah

a. Frekuensi cut off bawah (f1) : 420 MHz

- b. Frekuensi cut off atas (f2) : 430 MHz
- c. Bandwidth : 10 MHz
- d. Frekuensi tengah (fo) : 425 MHz
- e. Fraktion Bandwidth (FBW)

 $FBW = f_2 - f_1/f_0$  $= 430 - 420 / 425$  $= 0.023 = 2.3 %$ 

- f. Insertion  $\text{loss} < -3 \text{ dB}$
- g. Return Loss <-10 dB

**3.5. Pemilihan Metode Pembuatan Filter** Metode yang digunakan merupakan Dasar dari mikrostrip dengan model *hairpin* , Model *hairpin* ini adalah dari desain mikrostip pada parallel coupled, tetapi dengan menekuk jalur mikrostrip menjadi duan seperti huruf "U", dengan sudut lekukan sebesar 90° tujuannya adalah memanfaatkan ruang yang ada sehingga akan didapatkan dimensi yang lebih kecil. Pada Gambar III. 2 ditunjukkan sebuah saluran hairpin tunggal, dengan α dinamakan sudut lekukan

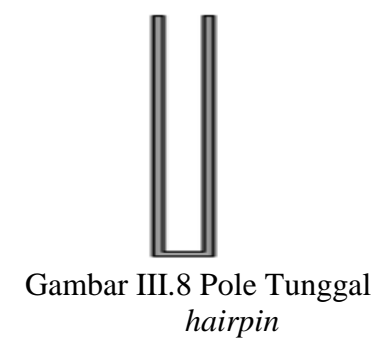

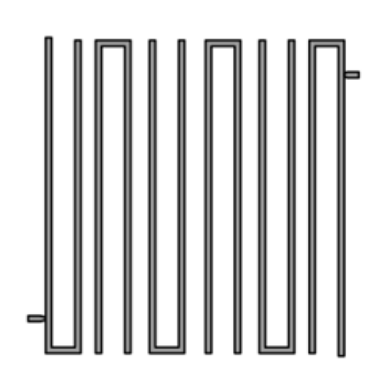

 Gambar III.9*. Filter hairpin* enam pole

# **3.6. Perancangan BPF Dengan Komponen Lumped**

Sebelum perancangan Bandpass Filter Mikrostrip, terlebih dahulu dilakukan perancangan dengan menggunakan lumped (induktor dan kapasitor) sebagai komponen utama.

Spesifikasi Bandpass Filter

- Frekuensi Kerja : 420 430 MHz
- BW : 10 MHz
- Frekuensi tengah : 425 MHz
- Respon : Chebyshev

Dari hasil simulasi *CST Studio Suite 2019* didapat skematik dengan spesifikasi yang di tuning. Selanjutnya dilakukan percobaan simulasi . Adapun Skematik tersebut

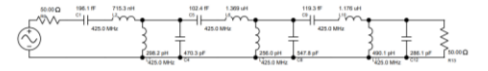

Gambar III.10 Rangakaian *Band Pass Filter*  Hasil Simulasi

# **3.7. Simulasi pada** *Software CST Studio Suite 2019*

Setelah mendapatkan hasil semua perhitungan dan beberapa parameter yang telah ditentukan, Langkah berikutnya yaitu melakukan simulasi pada *simulator CST Studio Suite 2019*. Apabila hasil perancangan dengan ukuran sesuai perhitungan tidak mencapai hasil yang diharapkan, maka dilakukan pengubahan ukuran panjang resonator, ukuran dimensi agar mendapatkan hasil respon frekuensi, bandwith, dan return loss yang sesuai dengan spesifikasi filter yang diharapkan.

 Adapun proses simulasi Rancang Bangun Band Pass Filter Untuk Perangkat UHF Frekuesi 420 – 430 MHz .

Menjalankan software simulasi CST Studio Suite 2019

Klik CST Studio Suite 2019

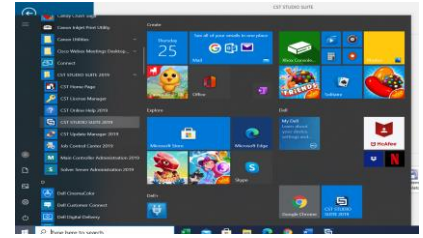

Gambar III.11 Program simulasi CST Studio Suite 2019

Pilih Circuits & Systems, kemudian tekan **Schematics** 

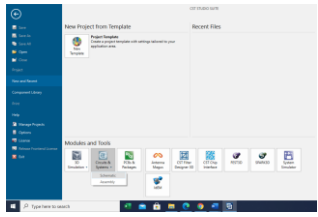

Gambar III.12 Circuits & Systems

Kemudian Pilih Filter Synthesis, pilih Filter Design 2D

| - | ٠      | ۰<br>۰<br>÷ | ٠<br><b>The Contract</b> | ۰ |
|---|--------|-------------|--------------------------|---|
|   |        |             |                          |   |
|   | -<br>٠ |             |                          |   |
|   |        |             |                          |   |

Gambar III.13 Filter Synthesis

Setelah tampil seperti gambar III.

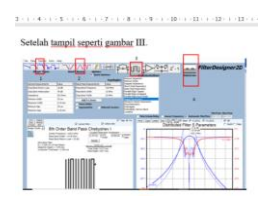

Gambar III.14 Tampilan simulasi CST Studio Suite 2019

Pilih Shape Type yaitu Chebyshev 1 Pilih Band Classes yaitu Band Pass Filter Pilih Implementasi dan Pilih Hairpin Resonator

Pilih Subtrate Yang digunakan

Setelah dimasukan parameter diatas akan didapatkan desain substrate dan distribute Filter S Parameters

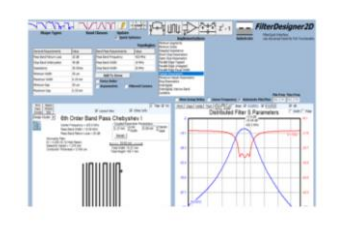

Gambar III.15 Tampilan Hasil Simulasi Dari Hasil simulasi yang menggunakan CST Studio Suite 2019 didapat desain Band Pass Filter

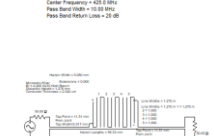

h Order Band Pass Chebyshev

Gambar III. 11 Desain View Lay out Band Pass Filter

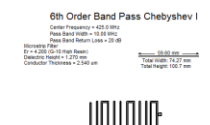

Gambar III.12 Desain Lay out Band Pass Filter

Dari Hasil simulasi yang menggunakan CST Studio Suite 2019 diperoleh Hasil Pengukuran Band Pass Filter

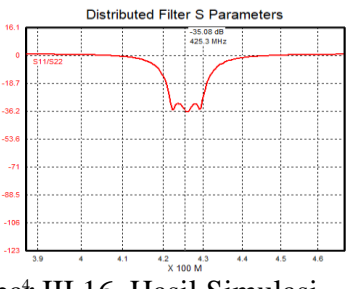

Gambat III.16. Hasil Simulasi Pegukuran parameter

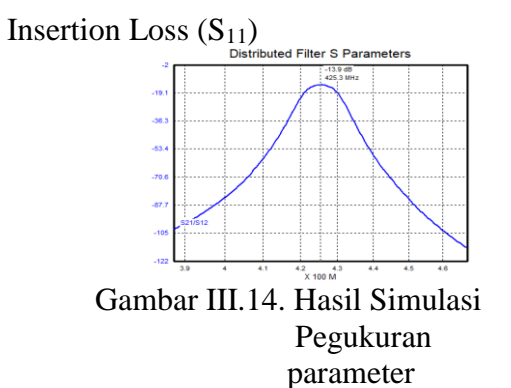

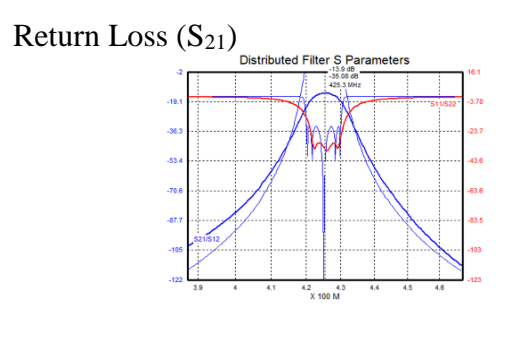

 Gambar III.15. Hasil Respon Bandpass Filter

# **IV. ANALISIS DAN PEMBAHASAN 4.1. Analisis hasil rancang bangun** *band pass filter* **radio komunikasi** *UHF*

Pada bab ini dibahas proses perancangan dan realisasi Band Pass Filter mulai dari perancangan, simulasi dan pengukuran serta analisis kinerja sesuai denga spesifikasi *Band Pass Filter* yang diinginkan. Adapun

pengukuran performance Band Pass Filter ini antara lain

- 1.1.1.Pengukuran Insetion Loss
- 1.1.2.Pengukuran Return Loss
- 1.1.3.Pengukuran VSWR
- **4.2. Simulasi pada software CST Studio Suite 2019**

Setelah mendapatkan semua perhitungan dan beberapa parameter yang ditentukan Langkah berikutnya adalah melakukan simulasi pada CST Filter Designer 3D 2019.

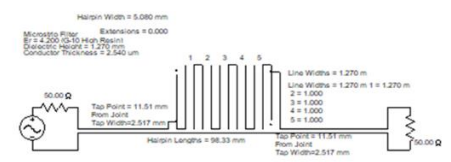

Gambar IV.1 Desain Lay Out Band Pass Filter

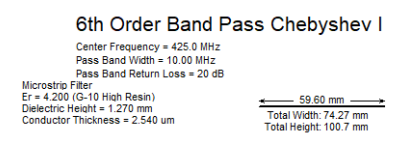

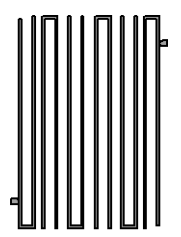

Gambar IV.2. Desain View Lay out Band Pass Filter

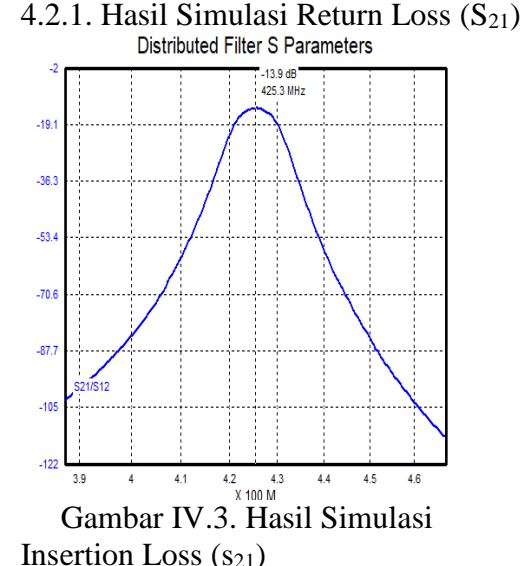

Tabel IV. 1. Hasil Simulasi Parameter Insertion Loss  $(S_{21})$ 

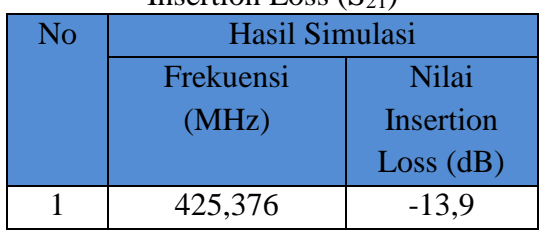

Pada Gambar IV.3 Menunjukkan Hasil Simulasi Parameter Insertion Loss (S**21**) yaitu pada frekuensii 425,3 MHz dengan nilai hasil pengukuran Insertion Loss  $(S_{21})$  yaitu -13,9 dB

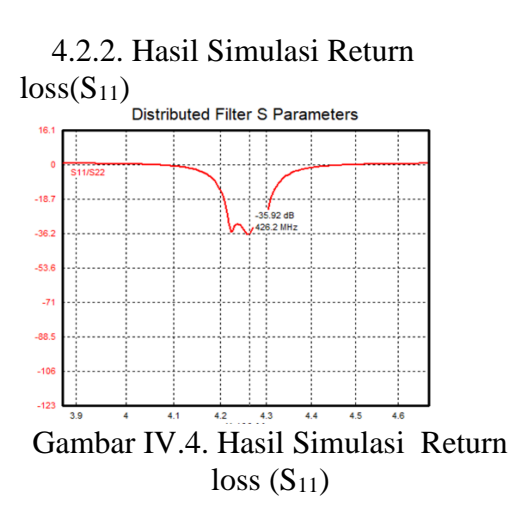

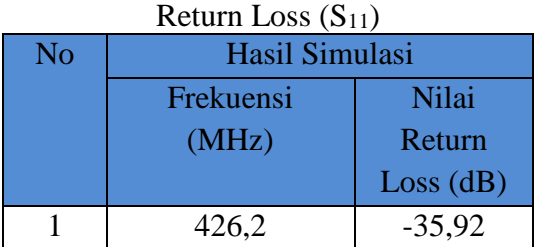

Tabel IV.2. Pengukuran Parameter

Pada Gambar IV. 4 . Menunjukkan Pengukuran Parameter Return Loss  $(S_{11})$  yaitu pada frekuensii 426,2 MHz dengan nilai hasil pengukuran Return Loss (S11) yaitu --35,92dB

4.2.3. Hasil simulasi  $S_{21}/S_{12}$  dan  $S_{11}/S_{22}$ 

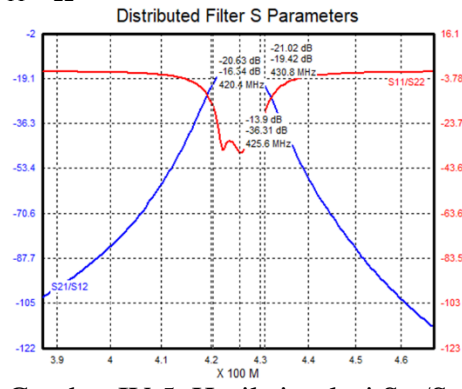

Gambar IV.5. Hasil simulasi  $S_{21}/S_{22}$ 

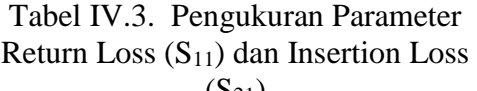

| \W217          |                 |           |          |  |  |  |  |
|----------------|-----------------|-----------|----------|--|--|--|--|
| No             | Hasil PSimulasi |           |          |  |  |  |  |
|                | Parameter       | Frekuensi | Level    |  |  |  |  |
|                |                 | (MHz)     | (dB)     |  |  |  |  |
|                | Return          | 425,376   | $-35,92$ |  |  |  |  |
|                | Loss $(S_{11})$ |           |          |  |  |  |  |
| $\overline{2}$ | Insertion       | 425,376   | $-13,9$  |  |  |  |  |
|                | Loss $(S_{21})$ |           |          |  |  |  |  |

Pada Gambar IV.5 Menunjukkan Pengukuran Parameter Return Loss (S11) yaitu pada frekuensii 425,376 MHz dengan nilai hasil pengukuran

Return Loss (S11)yaitu -35,92dB sedangkan Pengukuran Parameter Insertion Loss (S21) yaitu pada frekuensii 425,376 MHz dengan nilai hasil pengukuran Insertion Loss (S21))yaitu -13,9dB

# **4.3. Fabrikasi** *Band Pass Filter*

Setelah selesai perancangan BPF Filter maka dilakukan fabrikasi dengan menggunakan ukuran hasil rancangan tersebut. Hasil fabrikasi dapat dilihat pada Gambar dibawah ini . Selanjutnya setelah optimasi filter melalui simulasi selesai dilakukan, maka dengan parameter dan gambar rancangan yang telah diperoleh, langkah berikutnya adalah dibuat layout Bandpass filter yang akan direalisasikan dalam bentuk film negatif pada masing – masing rancangan filter. Dari film negatif yang telah dibuat, akan dicetak pada bahan PCB, melalui proses photo etching yang dikerjakan oleh salah satu servis jasa pembuatan PCB.

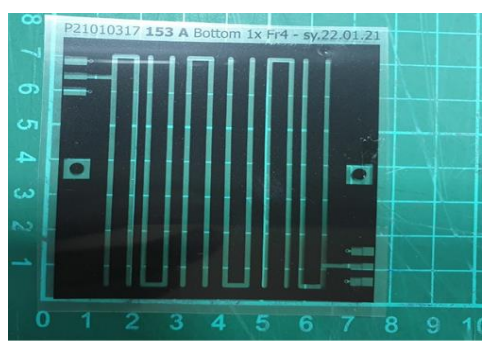

Gambar IV.6 Negatif Film *Band Pass Filter*

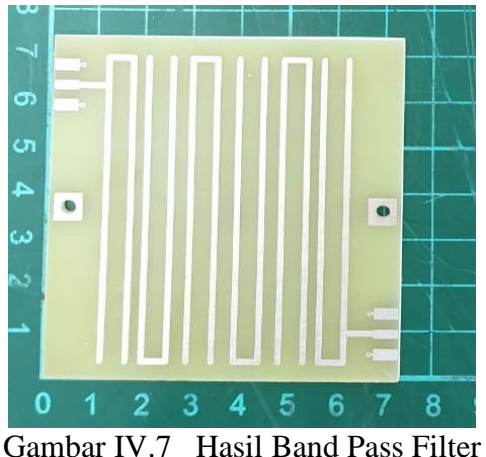

yang di etching

## **4.4. Pengukuran Band Pass Filter**

Setelah dilakukan proses pencetakan Band pass Filter dilakukan proses pengukuran dan pengujian karakteristk dari filter tersebut. Adapun parameter yang diukur adalah insertion loss, vswr,s parameter dengan menggunakan alat ukur Network Analyzer. Return loss merupakan besaran daya pantul yang disebabkan oleh ketidaksesuaian impedansi input dengan saluran transmisi. Besarnya parameter return loss bergantung pada perbandingan antara tegangan yang dipantulkan dengan egangan yang masuk. Semakin besar return loss, maka faktor refleksi yang dihasilkan semakin kecil. Nilai faktor refleksi yang semakin kecil akan menghasilkan VSWR yang semakin kecil pula dan menunjukan saluran yang mendekati sepadan (matching). Insertion loss merupakan parameter yang sangat penting dalam pengukuran filter, dengan melakukan pengukuran insertion loss akan menunjukan besarnya loss yang akan diterima suatu sinyal ketika melewati perangkat tersebut.

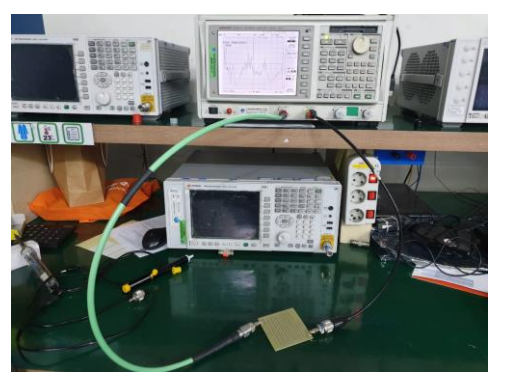

Gambar IV.8. Pengukuran karekteristik *Band Pass Filter* menggunakan alat ukur Network analyzer

Sebelum melakukan pengukuran terlebih dahulu di lakukan pemanasan alat ukur Network Analyzer Selama 30 menit. Adapun langkah langkah pengukuran adalah

4.4.1 Kalibrasi Internal Network analyzer dengan kalibrator Kit mulai dari Open, Short dan Load

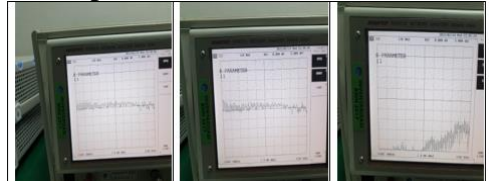

Gambar IV.9. Kalibrasi Internal Network Analyzer (Open, Short, Load)

4.4.2. Pengukuran Parameter Insertion Loss  $(S_{21})$ 

Sambungkan Port1 dan Port 2 dari network Analyze ke Port Band Pass Filter, Kemudian tekan Measure, pilih S<sub>21</sub>

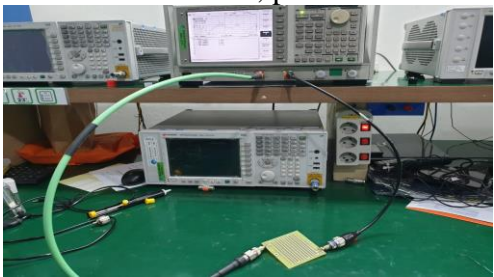

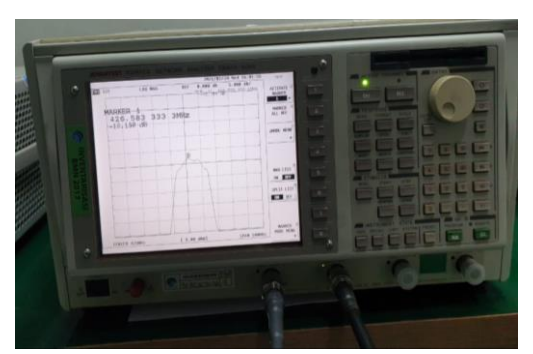

Gambar IV.10 Pengukuran Parameter Insertion Loss  $(S_{21})$ 

4.4.3. Pengukuran Parameter Return Lsss  $(S_{11})$ 

> Setelah Band Pass Filter Dihubungkan dengan Networ Analyzer, Kemudian pilih Measur memudian tekan  $S_{11}$ , akan didapat tampilan

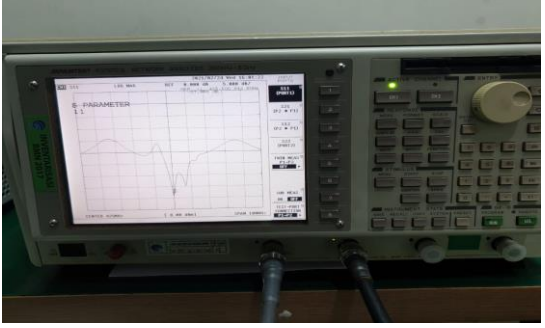

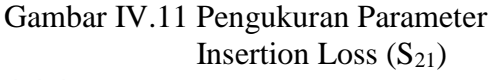

**4.4.4. Pengukuran Parameter Return**   $\text{Loss}$  ( $\text{S}_{11}$ ) dan Insertion Loss ( $\text{S}_{21}$ )

> Setelah Band Pass Filter Dihubungkan dengan Networ Analyzer, Kemudian pilih Measur memudian tekan S<sub>11</sub>, akan didapat tampilan

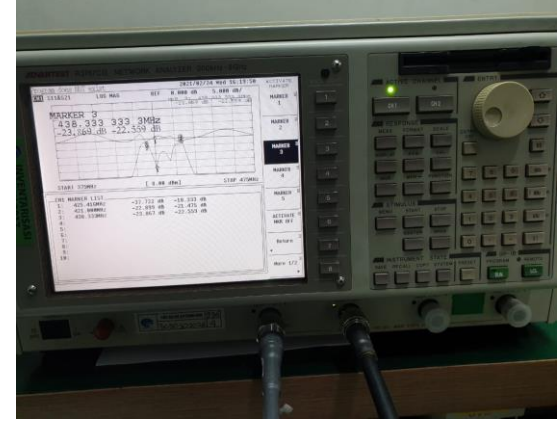

Gambar IV. 12. Parameter Return Loss  $(S_{11})$  dan Insertion Loss  $(S_{21})$ 

#### **4.5. Data Hasil Pengukuran**

Dari hasil Pengukuran yang telah dilakukan terhadap Band Pass Filter diperoleh data hasil pengukuran sebagai berikut

> 4.5.1. Hasil Pengukuran Parameter Insertion Loss  $(S_{21})$

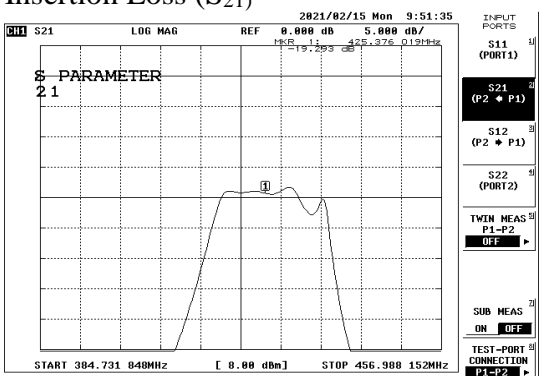

Gambar IV.13 Pengukuran Parameter Insertion Loss  $(S_{21})$ 

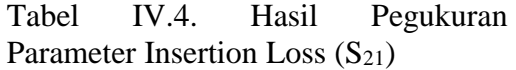

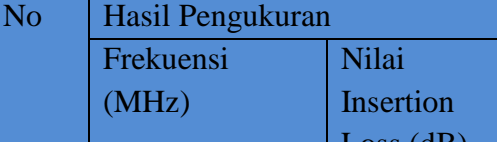

Loss (dB) 1 425,376 -19,293 Pada Gambar IV. Menunjukkan

Pengukuran Parameter Insertion Loss (S**21**) yaitu pada frekuensii 425,376 MHz dengan nilai hasil pengukuran Insertion Loss  $(S_{21})$  yaitu -19,293 dB 4.5.2. Hasil Pengukuran Parameter Return Loss  $(S_{11})$ 

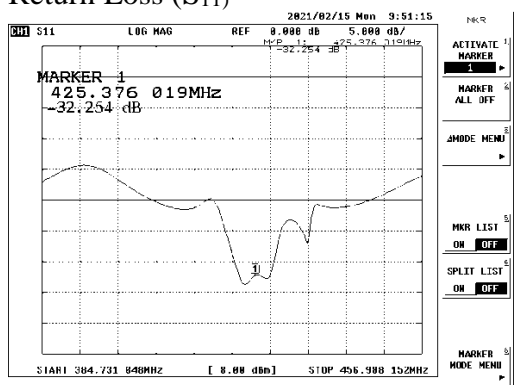

Gambar IV.14 Pengukuran Parameter Return Loss  $(S_{11})$ 

Tabel IV. 5. Pengukuran Parameter Return Loss  $(S_{11})$ 

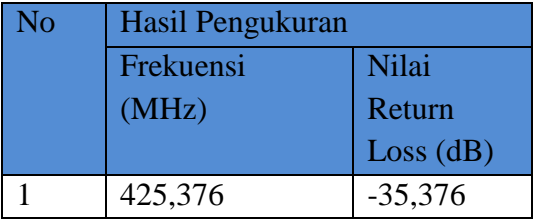

Pada Gambar IV. Menunjukkan Pengukuran Parameter Return Loss (S11) yaitu pada frekuensii 425,376 MHz dengan nilai hasil pengukuran Return Loss (S11)yaitu -35,376 Db

4.5.3. Hasil Pengukuran Parameter Return Loss  $(S_{11})$  dan Insertion Loss  $(S_{21})$ 

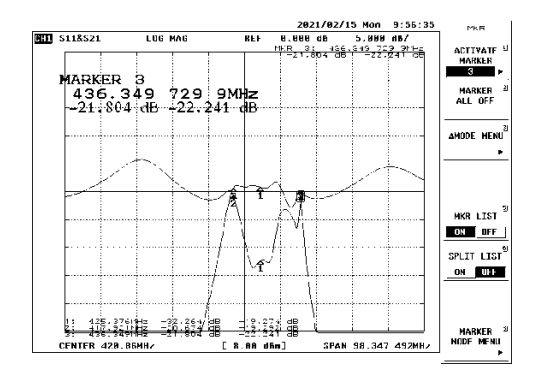

Gambar IV.14. Pengukuran parameter  $S_{11}$  dan  $S_{21}$ 

Tabel IV.6. Pengukuran Parameter Return Loss  $(S_{11})$  dan Insertion Loss  $(S_{21})$ 

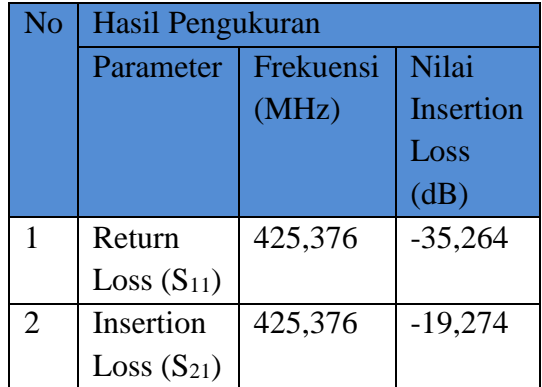

Pada Gambar IV. Menunjukkan Pengukuran Parameter Return Loss (S11) yaitu pada frekuensii 425,376 MHz dengan nilai hasil pengukuran Return Loss (S11)yaitu -35,264 dB sedangkan Pengukuran Parameter Insertion Loss (S21) yaitu pada frekuensii 425,376 MHz dengan nilai hasil pengukuran Insertion Loss (S21))yaitu -19-274 dB

4.5.4. Hasil Pengukuran Parameter VSWR

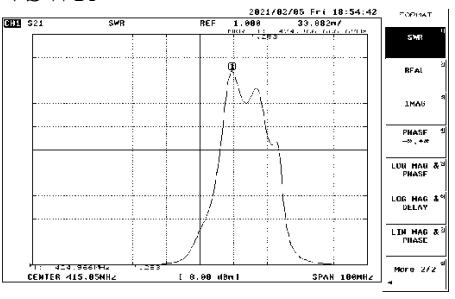

Gambar IV. 15 Pengukuran VSWR Band Pass Filter

Tabel IV.7. Pengukuran Parameter VSWR

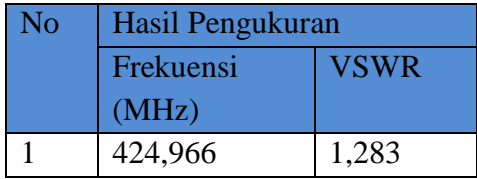

Dari Gambar diatas dapat dilihat terjadi pergeseran frekuensi kerja filter dari yang diinginkan yaitu sebesar 3 kHz. Filter tersebut bekerja pada frekuensi kerja sekitar 425,376 MHz, nilai maksimum return loss  $(S_{11})$ sebesar -32,254 dB yaitu di frekuensi 424,883 MHz sedangkan nilai minimum insertion loss  $(S_{21})$ -nya adalah -19,274 yaitu di frekuensi 425,376 MHz.

Dari Gambar IV.11 dapat dilihat fractional filter adalah-[P  $FBW = \frac{436,349 - 417,921}{436,349 - 417,921}$ 425,376  $= 0.043$ 

Atau sebesar 4,3 %

#### **4.6. Perbandingan Hasil Pengukuran**

Berdasarkan dari hasil simulasi dan hasil pengukuran yang telah di lakukan pada penelitian ini. Hasil perbandingan yaitu Bandpass filter. Dari hasil pengamatan dibuatlah perbandingan antara spesifikasi yang di inginkan, hasil dari simulasi dan hasil pengukuran dengan menggunakan alat ukur Network Analyzer . Dari Tabel 4.1 dapat dilihat bahwa hasil dari simulasi masih sesuai dengan kriteria spesifikasi yang di harapkan namun pada hasil pengukuran setelah proses fabrikasi, ada perbedaan hasilnya dengan hasil spesifikasi dan simulasi, terjadi pergeseran frekuensi sebesar -4 MHz dan nilai minimum Insertion loss  $(S_{21})$  yang kurang baik yaitu sebesar -18,114 dB. Secara keseluruhan perbandingan spesifikasi rancangan,

simulasi, dan hasil pengukuran Bandpass filter pada Tabel 4.1

Tabel IV.8 Perbandingan spesifikasi rancangan, simulasi, dan hasil pengukuran *Bandpass filter*

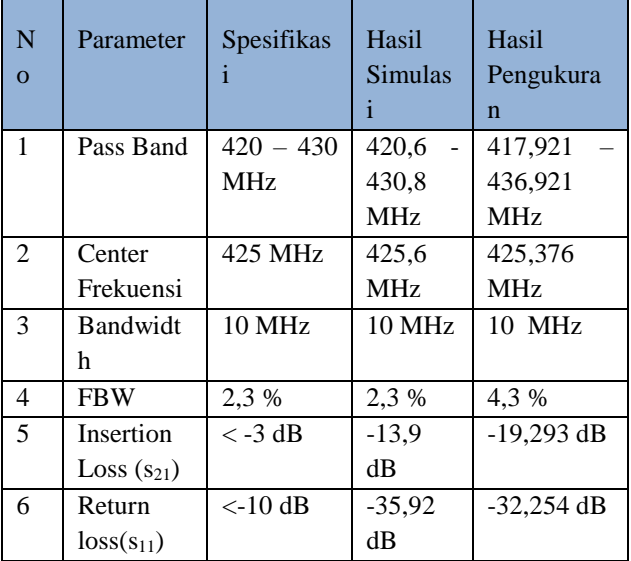

Berikut merupakan perbandingan grafik respon antara simulasi dan Hasil pengukuran band pass filter hasil fabrikasi.

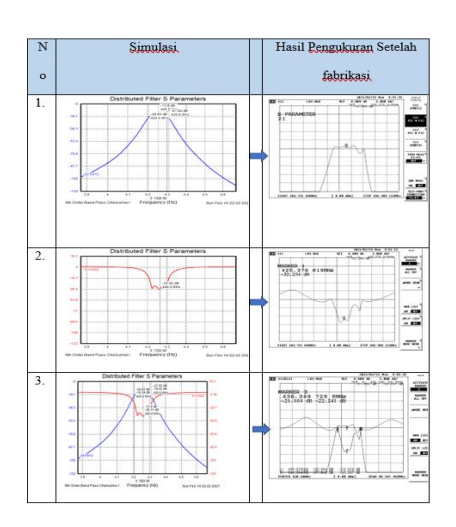

Gambar IV.16 Perbandingan Grafik respon antara simulasi dan Hasil pengukuran band pass filter hasil fabrikasi

# **4.7. Analisis Hasil Pengukuran**

**4.7.1. Analisis Pergeseran Frekuensi Kerja**

Dari hasil pengukuran filter dengan ukuran mengikuti ukuran rancangan (Tabel IV.1.) dapat dilihat pola pergeseran frekuensi sekitar 0 sampai dengan 3 kHz. Hal ini kemungkinan disebabkan oleh faktor proses fabrikasi yang menggunakan photo etching yang dapat mengakibatkan terkikisnya bagian pinggiran konduktor PCB pada saat proses etching. Karena pergeseran ukuran 0,01 mm saja dapat mempengaruhi hasil fabrikasi dengan cukup signifikan, mengingat rentang frekuensi kerja yang digunakan dalam filter ini cukup kecil. Oleh karena itu keakuratan hasil fabrikasi juga menjadi masalah yang harus diperhatikan.

Selain permasalahan proses fabrikasi menggunakan photo etching tersebut, pergeseran frekuensi juga bisa disebabkan oleh ketidaksesuaian konstanta dielektrik yang dipakai antara simulasi dengan fabrikasi.

# **4.7.2. Analisis Nilai Insertion Loss (S21)**

Pada perbandingan antara nilai insertion loss di simulasi dengan nilai pengukuran tidak terdapat kenaikan pada nilai insertion loss hasil pengukuran karena pada waktu pemilihan bahan yang digunakan untuk PCB adalah FR4 yang memiliki Konstanta dielektrik relative  $(\epsilon_r) = 4.3$ dibandingkan dengan nilai Konstanta dielektrik relative  $(\varepsilon_r)$ pada saat simulasi. (Perbandingan nilai Konstanta dielektrik relative (εr) antara simulasi dan fabrikasi tidak terlalu jauh perbedaannya).

# **V. KESIMPULAN**

Berdasarkan hasil penelitian yang telah dilakukan dengan melakukan pengukuran Band Pass Filter dan analisis hasil penelitian untuk mendapatkan jawaban rumusan masalah yang diajukan, maka penulis dapat menarik kesimpulan sebagai berikut

1. Hasil dari penelitian ini *Bandpass filter* bekerja pada frekuensi 417,921 – 436,921 MHz dengan fractional bandwidth sebesar 4,3 % sedangkan dengan pada nilai waktu simulasi menggunakan software CT Studio Suite 2019 adalah frekuensi 420,6 - 430,8 MHz dengan fractional bandwidth sebesar 2,3 % .

2. Pada perbandingan antara nilai insertion loss di simulasi dengan nilai pengukuran tidak terdapat kenaikan pada nilai insertion loss hasil pengukuran karena pada waktu pemilihan bahan yang digunakan untuk PC adalah FR4 yang memiliki Konstanta dielektrik relative (εr) = 4,3. Lebih bagus dibandingkan dengan nilai Konstanta dielektrik relative (εr ) pada saat simulasi yaitu 4,2 .

# **DAFTAR PUSTAKA**

- [1]. De Freitas, Jolyon M. Digital filter design solutions United States of America:Artech House microwave library
- [2] Jarry, Pierre dan Beneat, Jacques, Design and Realizations of Miniaturized

Fractal Microwave and RF Filtrers. John Wiley & Sons, Inc. 2001.

[3] LEI ZHU, SHENG SUN, RUI LI 2008. MICROWAVE BANDPASS FILTERS FOR WIDEBAND COMMUNICATIONS New Jersey . John Wiley & Sons, Inc., Hoboken

- [4] Les Thede, Practical Analog and Digital Filter Design, Artech House, Inc.
- [5] Protap Pramanick, Prakash Bhartia, Modern RF and Microwave Filter Design, Artech House 685 Canton Street Norwood, MA 02760
- [6] Steve Wender, Analog and digital filter design, British Library Cataloguing-in-Publication Data, 2002